# The Virtual Radionic

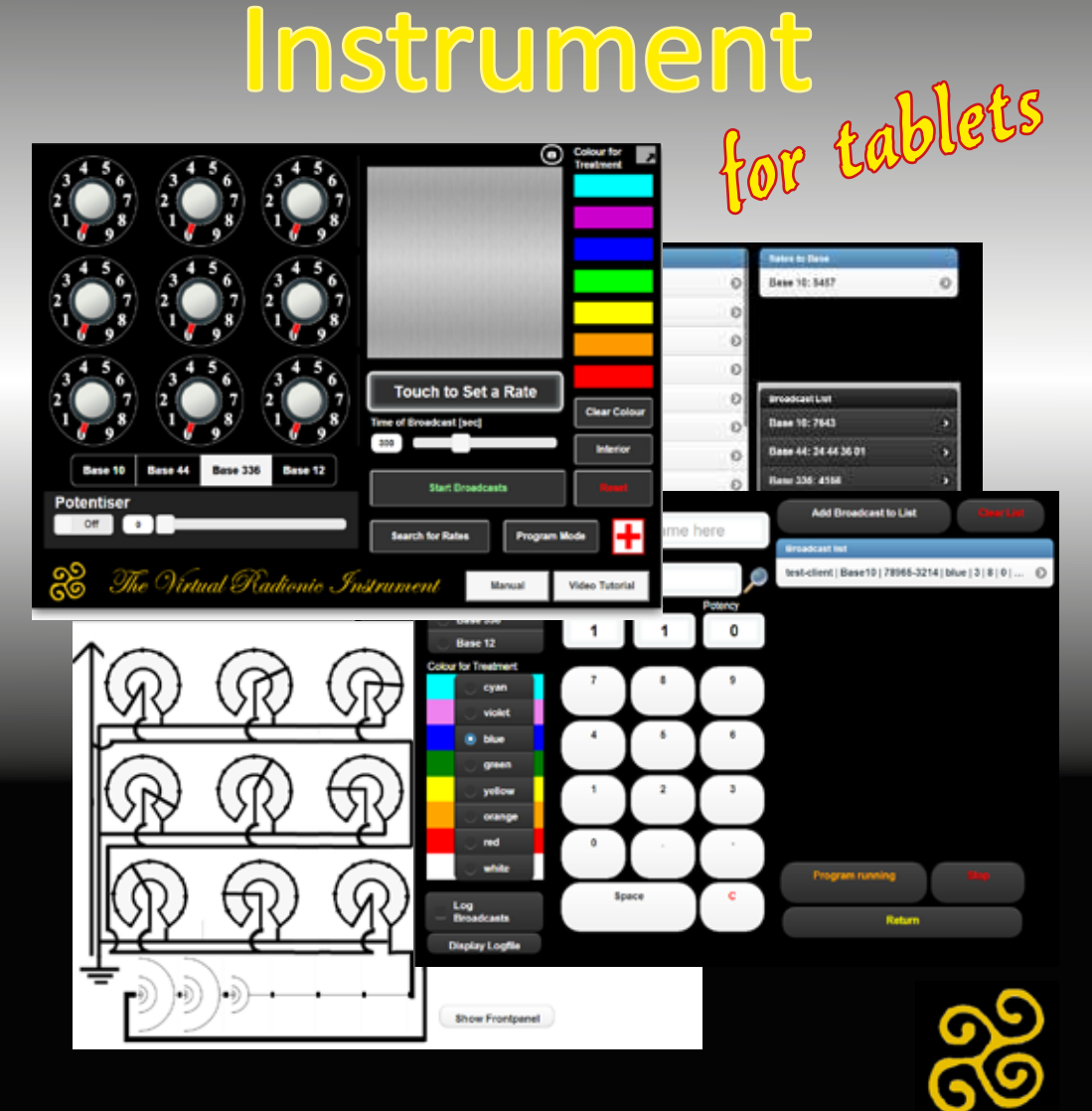

#### **The Virtual Radionic Instrument for tablets**

Geoffrey Ardens all rights reserved 2015 ©

#### **Important - Please note:**

Radionics is a method of sending precisely defined healing energy to people, animals or plants, no matter where they are in the world. The name reflects the view of early practitioners that they were 'broadcasting' healing, but we now believe that radionic treatment occurs at a level of reality (no comma) beyond 3-dimentional space where there is no distance between us. This is a challenging concept, but it is entirely compatible with modern physics and also with the ancient mystic teaching that at some level we are all one, and that at this level exchanges of healing energy can occur.

Radionics is classified as a complementary therapy, that is it should be used as a supplement to conventional medical care, not as a substitute for it. Experience indicates that radionics can help to speed recovery from illness and to maintain us in good health.

The manual delivered with the Instrument describes how to use the Virtual Radionic Instrument. In order to use if effectively it is essential to have received training in radionic methods first.

If you are not a trained radionic practitioner you are strongly advised to take a course in radionics to understand how it works and how to work with it. You can obtain details from The Radionic Association

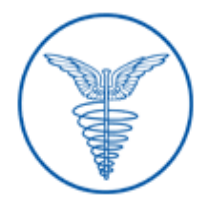

#### **The Radionic Association, Baerlein House, Goose Green, Deddington, Banbury, Oxon. OX15 0SZ** UK (01869) 338852 | Outside UK +44 1869 338852 enquiries@radionic.co.uk

#### **Table of Contents**

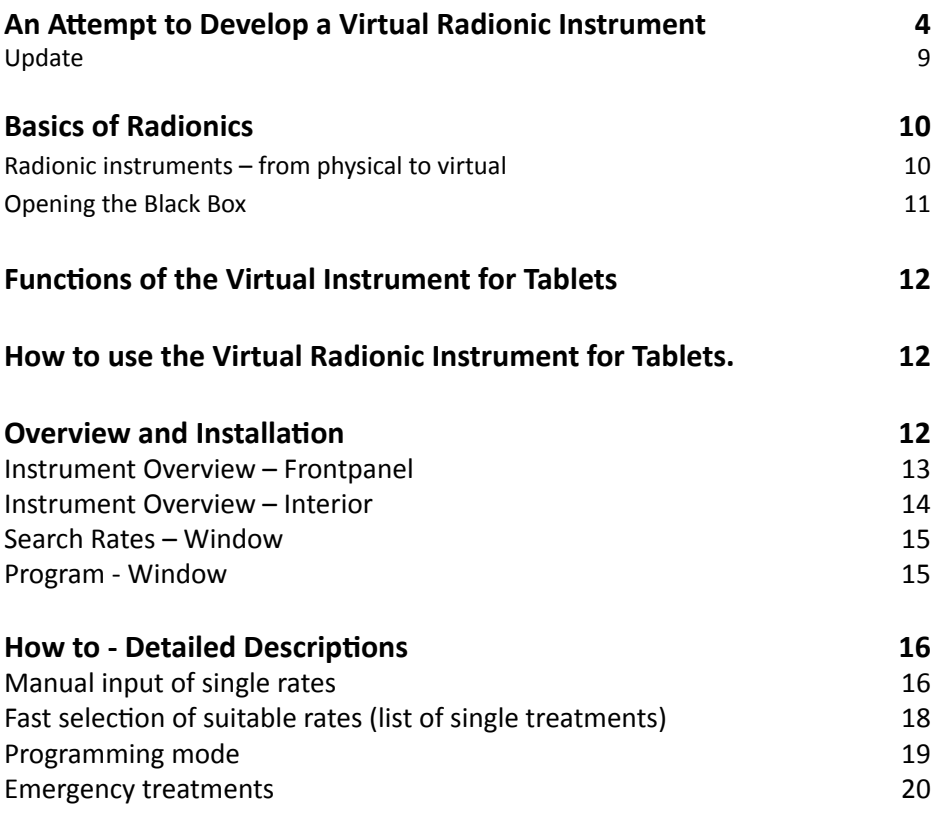

### **Introduction**

#### **An Attempt to Develop a Virtual Radionic Instrument**

It was on Saturday evening at a Study Weekend at Sparsholt College when we first talked about a Virtual Radionic Instrument, driven by the problem of how to get a good and affordable instrument for training pupils in the School of Radionics. The Lafferty Instrument was no longer being built and the various possibilities

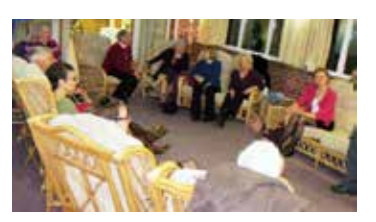

on the market were all incredibly expensive—even in the most basic configuration. Tony showed me a Chinese-built instrument,which looks like a replica of a basic Copen instrument with 12 dials and a potentizer. I am always fond of new instruments and it looks like a nice one, however in treatment mode a bothersome ticking sound was annoying.

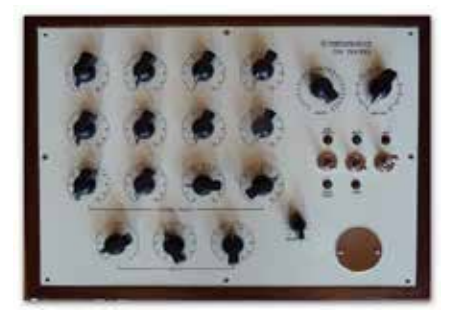

We discussed how the Chinese, with no history or tradition in radionics, could come across to build a radionic instrument and whether the inner life of this instrument would be a copy of a Copen instrument or a mere non-sense circuit, and in the end, if any circuit would actually suffice for the efficacy of a radionic instrument.

Moreover, time is moving on and the newest generation of radionic instruments are computerised systems, working more or less by themselves— pushing a knob to set the system running.

This led us to the idea of whether a virtual instrument based on a Laptop or tablet computer program would be feasible as a working model for radionics. If the instrument, although made of solid plastic, metal or wood and containing an electrical circuit, is only a focus point for the practitioner, then the pattern or picture of an instrument on a screen should be effective, and the whole instrument could be simulated on a computer. After a few beers, I promised Tony to have a look into programming such an instrument and went home to think about it.

Promising things is mostly the easiest part, getting it done properly a very different one. The first thing I did was to brush up my programming skills which were already somewhat rusty and dipped myself into object orientated programming with Visual Basic Express—but don't be afraid—I won't bore you with this...

 What was really important for me was the question, how can a radionic instrument properly function on a computer? Going back to the oldest days, the radionic work was based on electricity—with Abrams' Oscilloclast containing arrays of resistors. Ruth Drown used radio-like circuits. It seems that she had picked the components out of the big drums in which they were sold unsorted without any conscious selection. Galen T. Hieronymus later built instruments containing capacitors which guided and transformed the so-called 'eloptic' energy, which he believed to be the underlying force in radionics. This was the kind of energy that he demonstrated allowed plants to become green although grown in absolute darkness.

Little is known about the meaning of circuitry in the old instruments. Only Hieronymus gave some information about how an instrument should be built, that it would work for radionics and which are the

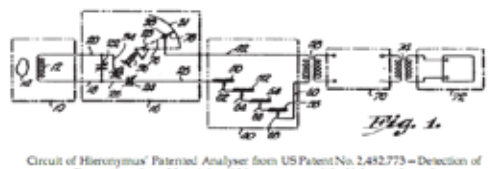

most suitable mate-rials to be used and which ones are not. There seem to be rules in choosing materials—substances guiding the eloptic energy included metals, light etc. while others insulated it, like Bakelite, black plastic or plastic bags.

The Hieronymus idea of eloptic energy as a medium for radionic power is still alive in the US and there is a distinct differentiation between radionics and radiesthesia. In US radionics they believe much more than we do in Europe in the power of eloptic energy, sent out by the instrument itself because of its mechanical and electrical layout, rather than using their own mental power. However, also in the US, extensive use is also made of radiesthesia in analysis (they call it cold scanning).

Although fascinating to look at the circuitry, this was not possible when building up a virtual instrument on a computer. So I looked at how the modern computerised systems are built to get an idea how they were realised. Although I could not afford a Copen Mars III or a Quantec instrument, because they are incredibly expensive, I got a clue about how they work.

The Virtual Radionic Instrument *for tablets* page 5

The principle philosophy behind these instruments is derived from an experiment conducted by MIT researchers. Several universities have computers with random number generators in use, which calculate every second or so a random number, let's say between 0 and 10. The mean of all numbers should be 5 with a more or less constant mean deviation according to the set-up of the individual installation. However, the mean value and the deviation is

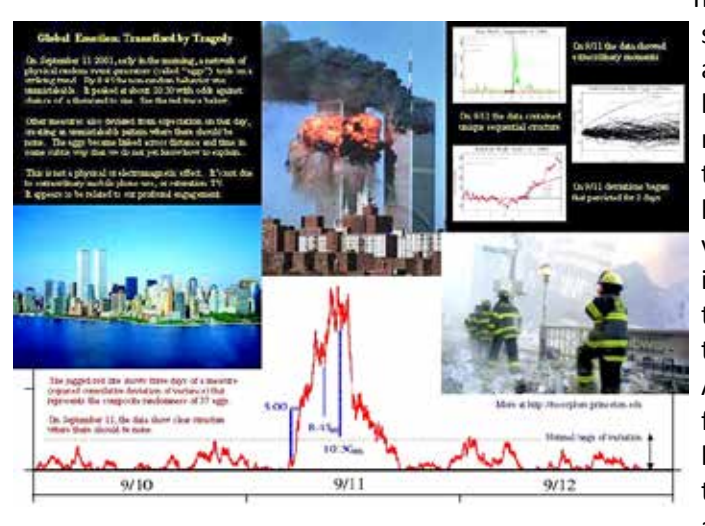

not constant but subjected to deviation and, I don't know why, the researchers tried to find correlations between these deviations and events in the world which they felt may cause these deviations. Amazingly they found correlations between these statistical deviations and occurrences of

major public inter-est or shock, like 11th September or other spectacular and disturbing catastrophes of mostly worldwide public interest.

This led the instrument builders to the idea of taking a random number generator and building it into the instrument, intending to capture Variation in random numbers the intention of the practitioner (or of any 'force' because of emotional around) to produce a 'yes or no' response by a involvement of many people deviation in the random numbers produced by the generator and then process this data in the program to obtain an analysis result.

 Although this idea and technology is fascinating, such types of instruments would be either fit for experienced practitioners or for very inexperienced ones who are not intending to dig into classical radionics, because this computer method more or less excludes the conscious mind of the practitioner. They seem not to be very helpful for learning basic analysis and treatmentmethods and understanding the principles of basic radionic work.

In contrast to the USA, radionics was never forbidden to be used in humans,

which was the legacy of George Delawarr and his dearly bought success in a court trial, which nearly ruined him financially. Delawarr started by copying instruments of Ruth Drown built of resistors. For him, it was not the resistance of a resistor that was the crucial point, but the division of the angles. In the beginning, therefore he used so called aerials, round shaped chrome-metal plates, which were divided by a slider. Later on, he used resistors—but only because of costs and availability reasons.

The development of radionic instruments in the UK was nearly completely separated from developments in the US. While in the US Hieronymus and mostly all other researchers worked with eloptic energy guided in circuits, in the UK the radionic world was much more creative. Butcher came up with his instruments using light energy and Malcolm Rae developed his Magneto Optical cards which were later copied and revised in India to be called Sanjeevinis. Newer developments are holographic Instruments,

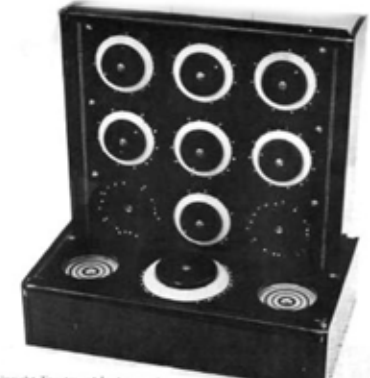

Upright Treatment Instrument

which are made f a hologram—devoid of any circuitry, either electrical or optical. In fact, in the UK there was a clear progress from circuitry to mental radionics. And the holographic instrument is surely a truly virtual instrument and truly an instrument which works exclusively by focusing and amplifying practitioners' mind power.

So back to the question how to realise a virtual instrument on a basic laptop computer. Remembering my first contact with radionics, I looked at the outside of black boxes, the dials and plates, not knowing about what's inside them. However, it has to be something hidden and powerful and at least something that 'works'. In a car, there is an engine under the bonnet but s a driver you normally do not care about how it works, but you rely on it working.

Sometimes I have to admit that my radionic education was similar to obtaining a driving licence—learning the rules to be obeyed in the streets of analysis and treatment, but not having to learn anything about the vehicle engine itself, except where to start and where to stop and how to choose the gear.

Although it might be possible in radionics to drive without any engine inside the black box, it might be helpful to have one, at least in the beginning.

I found the first hint in the book by Hieronymus. Hieronymus was the first radionic researcher who was able to obtain a patent on a radionic instrument. His analyser was tested by John W. Campbell, who did not build it from electrical circuitry but drew it on a piece of paper with India ink. The instrument worked perfectly—by only the drawn pattern, without any electrical energy.

Patterns seem to be very powerful in radionics. There are also patterns you can use or balancing and sending information. In Sanjeevini a chart is used for broadcasting the Sanjeevini remedies to the patient. The Pegotty pattern can be drawn on a piece of paper and is as powerful as the real Pegotty board itself.

With this in my mind, I decided to choose a pattern for the core of a Virtual Radionic Instrument. Because the Hieronymus instruments based on two variable condensers are not very common in Europe, I chose a Delawarr instrument as the blueprint for my hart outline. I had a secret look at the wiring of the instrument and copied the circuitry into a chart which leaves the pattern for the individual potentiometers open. These will then be later drawn into the chart by the computer according to the set rates. The chart instrument is then ready to be connected to the virtual well—also drawn on the The circuitry pattern of the Virtual Radionic Instrument screen.

This works well for one well, when you can keep the pattern unchanged while broadcasting the treatment. To be able to have more than one well in parallel use I tested different patterns, which would allow the storage of the radionic information of the chart-instrument. I found spirals to be very effective, but other patterns or symbols may also be appropriate.

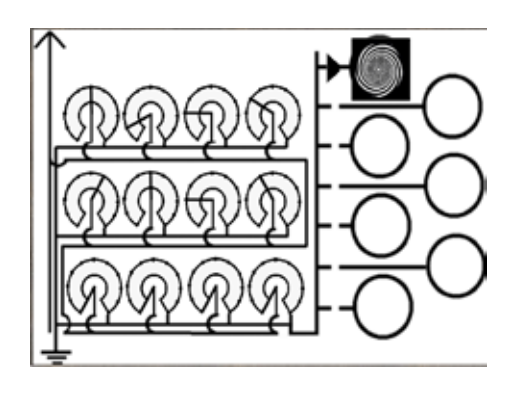

When you have set a rate and you load the well, the instrument connects the well with the chart for about 10 seconds to store the information. Then the connection is cut by the program and the chart is reset. You can now set another rate, load a different well and so treat another patient.

With this pattern as core, the black box can now again be shut by a virtual front panel containing knobs and other features Virtual operating panel of the Virtual Radionic Instrument which make daily radionic work easy and handy.

My initial thought was to place the witnesses directly on the screen, which can be done easily with laptop computers. However with desktop screens this is a bit complicated and so I added the ability to put a virtual sticker on the well, on which the name and DoB can be written.

Now the fun of programming can start (after getting acquainted with the new Visual Basic programming methods) adding features like pre-set programs, programmed treatments, automatic setting of rates in the analysis process and a combination of program and analysis sheets for documentation of patient information.

The Virtual Radionic Instrument is still under construction but the first working models are in the test phase. There will be a lot more work to be done until it will work perfectly on every computer. Many thanks to all testers, who invested time and enthusiasm in improving this program to make it workable and efficient!

Geoffrey Ardens, 2009

#### **Update**

Meanwhile 4 years have passed. The Virtual Radionic Instrument for Windows PC Computer is working well and is already frequently used by radionic practitioner all over the world.

While tablet Computer had been still unaffordable in 2009, today a tablet Computer has become a cheap everyday product, for internet browsing, book reading and emailing. Finally the initial idea of the Virtual Radionic Instrument on a tablet Computer could therefore be realised.

I am happy to present this Instrument to you - with the wish, that this instrument will help you in development of your radionic practice and to make this world a better, healthier and happier place.

Geoffrey Ardens, 2013

## **Basics of Radionics**

Radionics is an instrument based art of remote healing. It was invented in the early 20th century by Albert Abrams (1863-1924) a medical doctor. When tapping the belly of his patients to evaluate the sizes of the organs, he realized dull sounds, however only when the patients were faced in westward direction. In his research work, he found that those dull sounds were connected with distinct diseases. He also found, that those reactions, called ERA (electric reaction of Abrams) occurred also, when a sound patient was connected with a blood spot of a diseased person via a copper wire. He further found that diseases could be distinguished by attaching a resistor box in between the blood spot and the patient. The adjusted values for each diseases where called "rates". With time Abrams "black boxes" developed from analysis instruments to broadcast instruments, sending healing information the not only people, but also animals and plants.

#### **Radionic instruments – from physical to virtual**

In the beginning of radionics, the inner construction of the instruments was kept very secret. Every practitioner, who used Abrams black boxes, had to underwrite never to open the instrument. Although there have been numerous instrument builders in the time after Albert Abrams, the secret of the inner functioning of a radionics instrument was never clearly elucidated. While there are still a faction who believes in that the radionics instrument is guiding and transforming vibrant energies, in todays believe, the radionic instrument has not anymore a power by itself. However it helps the practitioner to keep the focus of the healing energy on this client for a prolonged time. The radonic instrument has become the extension of the practitioner's will and mental power and is also used to protect him from negative energies, which may occur in mental connection which still unknown subliminal forces.

The Virtual Radionic Instrument is based on a pattern, derived from the original De La Warr Instruments; build from 1960's to 1980's in the United Kingdom. They have been basedinitially on the Instruments of Ruth Drown but have been improved and stadardised by George De La Warr. The types of Instruments have been the mostly been used Radionic Instruments at this time and are still used today by many practitioner.

#### **Opening the Black Box**

The Virtual Radionic Instrument contains the circuit pattern of the De La Warr instruments. The resistors and wirings are represented by a drawn circuitry. The drawings are changed and adapted according to the positions of the dials on the frontpanel. While broadcasting, the well is connected with the circuitry. For potentising, an expander is build in. The lengths between each pattern is 1:10, therefore D or X potencies can be produced by this method. Because of technical reasons, D30 or X30 are the maximum available potency. The Virtual Radionic Instrument offers a possibility to remove the frontpanel at any time to have a look inside. Please have a look an realize the different states and functions of the inner core of the Virtual Radionic Instrument.

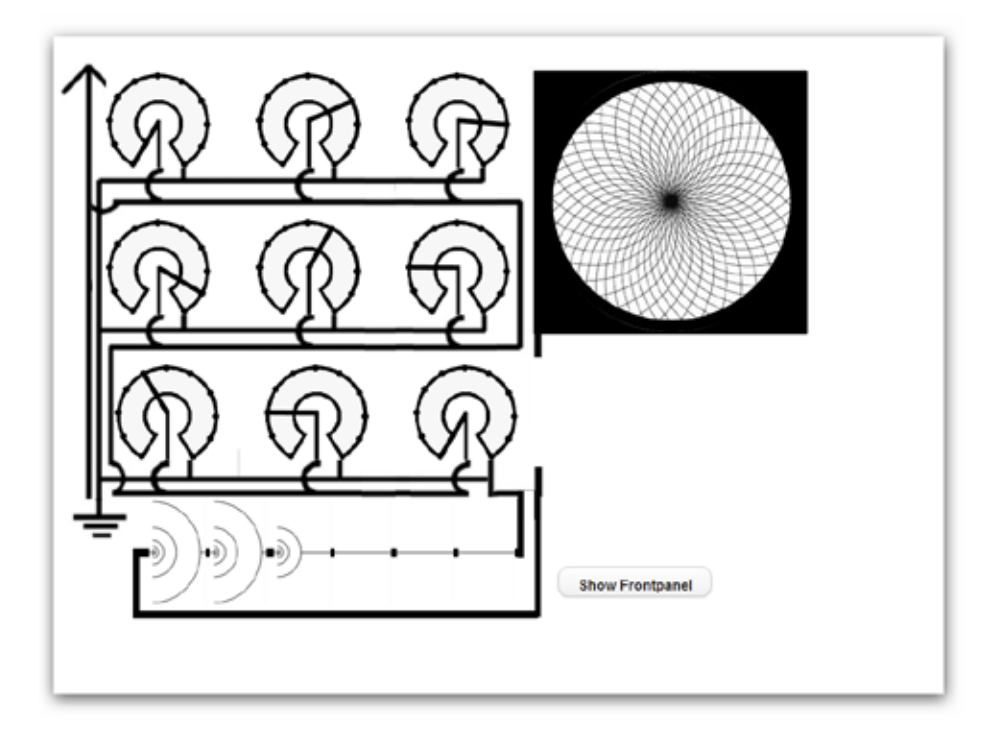

## **Functions of the Virtual Instrument for Tablets**

#### **How to use the Virtual Radionic Instrument for Tablets.**

The manual delivered with the Instrument describes the handling of the Virtual Radionic Instrument for tablets only. In order to use if effectively it is essential to have received training in radionic methods first.

If you are not a trained radionic practitioner you are strongly advised to take a course in radionics to understand how radionics works and how to work with radionics Please refer for details to The Radionic Association (http://www. radionic.co.uk).

#### **Overview and Installation**

The Virtual Radionic Instrument is based on HTML5 and browser based, therefore an installation is not necessary. However it is necessary, that an HTML5 capable browser is installed on your tablet. On Android e.g. Google Chrome works well; on iPad, Safari-Browser can be used.

You can use the instrument by browsing to http://radionics.magix.net/tablet/ VRI2/index.html when you are online (e.g. WLan or GPRS etc.) at any time. To install the Virtual Radionic Instrument for offline use, you need to perform the following steps:

- 1.) Open your Webbrowser application on your tablet
- 2.) Browse to http://radionics.magix.net/tablet/VRI2/index.html
- 3.) Bookmark this page in your browser and create a shortcut on your desktop

You can now open and use the Virtual Radionic Instrument also in offline mode without any wireless connection. I personally do recommend this and to switch off wireless functionalities of your Pad during radionics work.

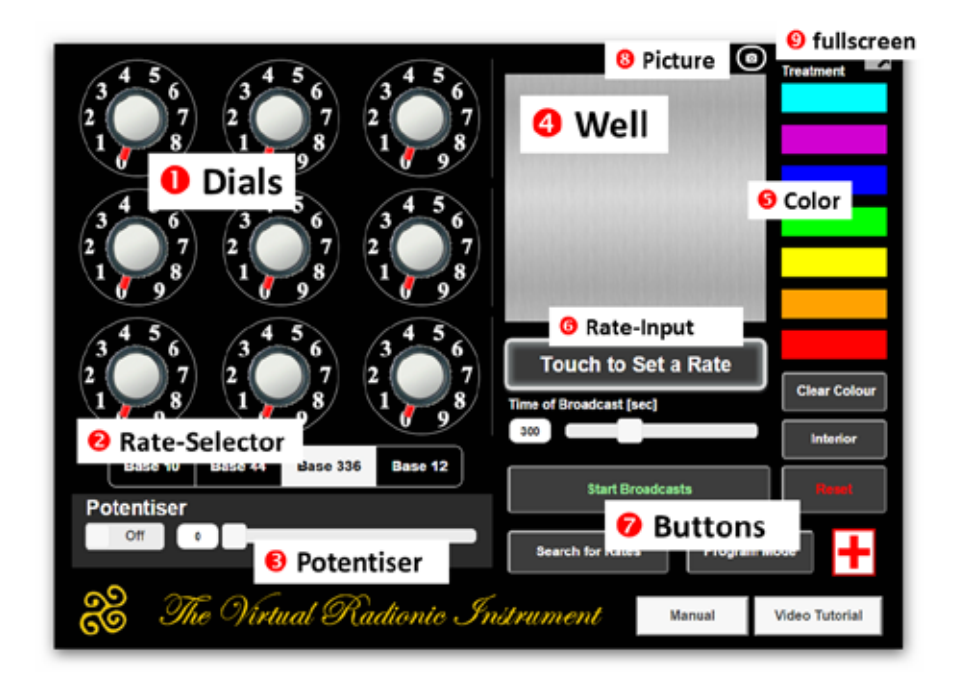

#### **Instrument Overview – Frontpanel**

**1. Dials** – automatically set according to rates typed in

**2. Rate Selector** – Pushing these buttons is selecting the Rate Base for the rates (Base 10, Base 12, Base 44 and Base 336

**3. Potentizer** – allow the production of radionics remedies up to X30 potencies

**4. Well** – place for a witness. Alternatively a piece of virtual paper with the clients name can be placed here when programmable mode is used.

**5. Color** – A color can be added at any time by clicking or touching the color fields

**6. Rate input box** – by touching this box a number pad is displayed where rates can be typed in manually. The rates are automatically set after input & return.

Underneath the Rate input box, the **Broadcast timer** is located. Here you can choose the broadcast time by using the sliding bar or by setting the

appropriate time in the small input box on the right side of the slider. Up to 900 sec. are possible. Usually 300 sec are used with Base 10, 12 and 336 while 132 sec. are used with Base 44.

**7. Buttons Area** – different buttons allow controlling basic functions of the Virtual Instrument (Start, Stop, Reset, Search for Rates and programmable Section)

**8. Picture button** - Using chrome browser, you can touch on this icon to open a file browser or take a snapshot with you built in camera of you tablet computer.

**9. Fullscreen Mode** - when using Chrome browser, you can switch to fullscreen mode by touching this button.

#### **Instrument Overview – Interior**

Underneath the frontpanel, the active pattern of the Virtual Instrument are situated. On the left side the potentiometers can be found. Underneath the

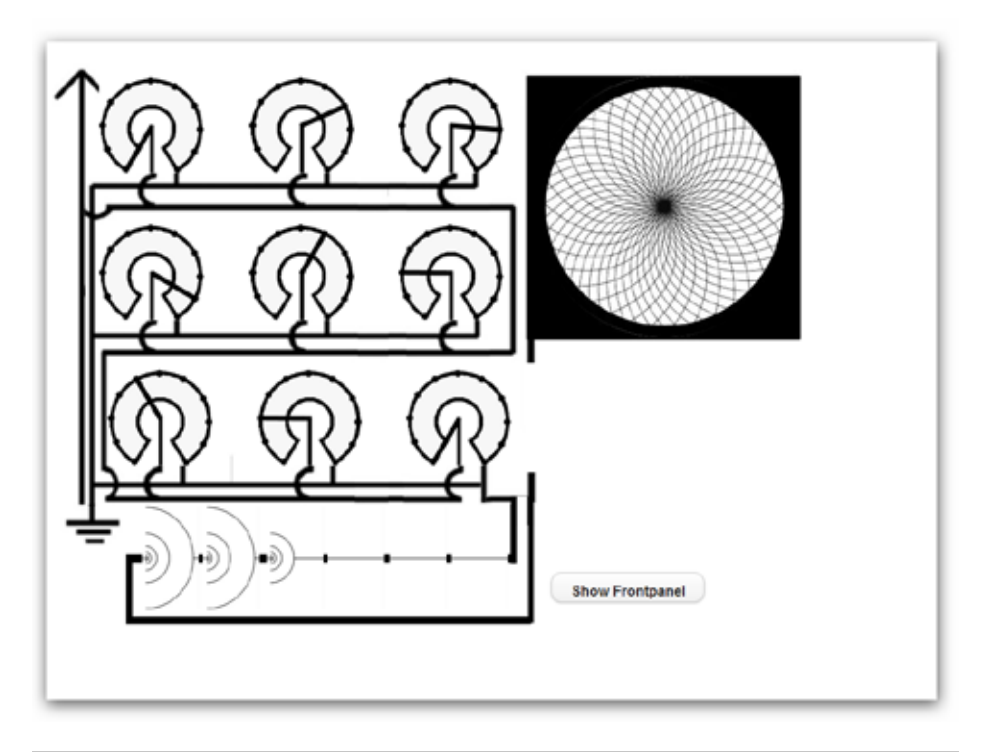

potentiometer arrays the potentiser is placed. The well is placed on the right top – according to the place, where the well plate is situated on the frontpanel.

In this picture, rates are set and the potentiser is active, however the well plate is not connected, which means, that the broadcast has not yet started.

#### **Search Rates – Window**

Via Button "Search for Rates" a Window can called where rates of different categories can be chosen. You can start on the left side, first choosing a catergory. On an upcoming second list the specific remedy or broadcast can be chosen. Finally on the right, the different available rates are displayed for this combinati-

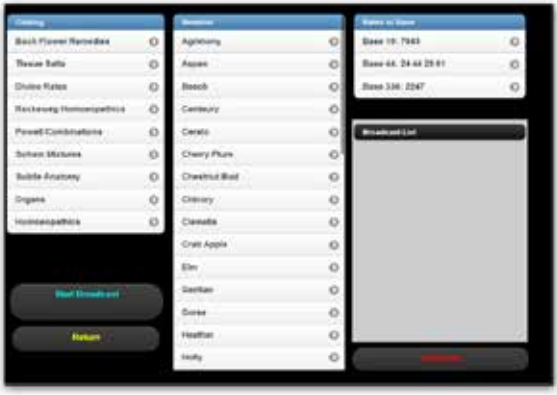

on. Multiple rates can be collected in a list for instant broadcast.

#### **Program - Window**

In this windows multiple possibilities for setting up a broadcast program are

available. A name for a client can be set and rates can be typed in or selected from the Search for Rates page. Colour, Rate Base, Repetitions and Pauses between Repetitions can be chosen.

The different broadcasts are collected in a list, which can be processed subsequently.

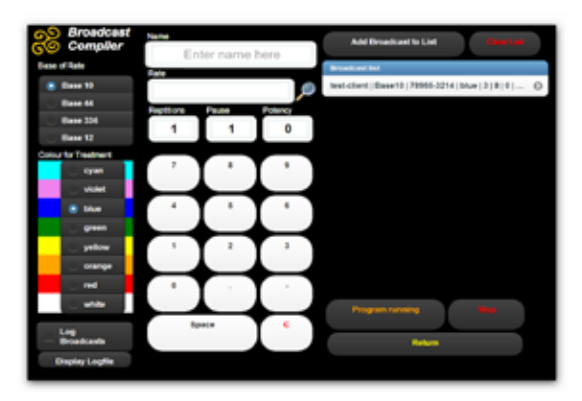

## **How to - Detailed Descriptions**

#### **Setting device to full screen mode**

This was so far a problem, especially with Chrome browser use. Now you can touch the small grey button with the small black arrow on the upper right side of the Frontpanel to expand the instrument to full screen view.

#### **Manually place a text or a picture on to the Witness plate**

By clicking on the witness plate at its center, you activate a text box where you can type in any text. Touching an area outside the witness plate will deselect the text box again. If you want to change the text, simply click again on the witness plate and edit or erase the text.

For putting a picture on to the witness plate, you can use the small camera icon above the witness plate. By touching it, a file selection box opens and you can select a picture from anywhere from your hard drive. In Android tablets you may also be able to take a snapshot and place this picture on the witness plate. Please be aware, that this feature is only working with Google Chrome Browser so far.

#### **Manual input of single rates**

After you have started up the Virtual radionics Instrument, the frontpanel appears. In initial state, all dials are set to zero, no color is set, and the potentizer is set to zero. The Standard time for according to the rate is set on the Broadcast-timer.

The simplest way to work with the Virtual Radionic Instrument is to set a rate and start the broadcast – as simple as you would do it with an old De La Warr Black Box.

- 1.) First choose the rate base you want to work with. To do so, click or touch the appropriate button underneath the dials.
- 2.) Click or touch the Rate Input Box ("Touch to Set a Rate"). A keypad will appear where you can type in the rate you want to broadcast. There is a point in the low middle and a bar on the right side of the pad. You can see

your input in the rate input box on the right underneath the well.

If you want to erase your input, click or touch the red Clear Button ("Cl")

3.) If your rate is typed in correctly, click or touch "Enter + Set Rate". The key-pad will then disappear and the rate will be automatically set on the instrument.

#### **Attention:** *Please be aware, that the Virtual Instrument can only set rates which are typed in according to the rules of the appropriate rate Base. E.g. in Base 44 Rates no rates above 44 are possible. A rate like 23 33 45 12 will result in a missing dial at position 3 (Rate 45).*

- 4.) Now you can place the witness or sample for producing a radionics remedy on the well (placing it directly on the screen of your tablet)
- 5.) If you want to potentise the rate, you can switch on the potentizer with the sliding button on the left hand. The field turns green to show that the potentizer is on. The degree of potentizing can be chosen by either typing a number into the input field or to slide the slider to an appropriate degree. Potencies up to X30 are possible
- 6.) To add a colour to the broadcast, click or touch one of the colour fields on the right side. The writing above (Colour for Treatment) will become colored according to your choice, to indicate that a colour is set.
- 7.) To start the broadcast click or touch the Start button. The broadcast is now sent for the chosen time. You can see that the instrument is active by
	- a. Red bar underneath the well
- b. The rhythmic appearance of the chosen colour inside the well
- c. The countdown running in the broadcast timer, which is highlighted in yellow
- 8.) As soon as the broadcast is finished, the rate is erased and the instrument is reset for a next broadcast.

#### **Fast selection of suitable rates** (list of single treatments)

When being on the road, often a rate book is not available. The Virtual Radionic Instrument for tablets has a build in Rate book, which contains numerous rates for general beneficial broadcasts and for radionics remedy making. To access these rates you can do the following:

1.) Click or touch the "Search for Rates" button. The Search page will appear. On this page you will see initially only one list on the left. You can choose here between different categories e.g. Bach Flower Remedies, Organ Rates or psychological rates etc.

2.) As an example we want to broadcast a "Divine Rate". Click or touch the entry "Divine Rates"

3.) A next list appears where the different individual items are displayed. We choose "Divine Harmony" by clicking or touching on this field

4.) On the right side the appropriate rate appears for "Divine Harmony". In this case only a Base 44 rate is available, however in other cases a Rate 10 or Rate 336 Base rate may also be displayed.

5.) You click or touch now on the rate in the right list (if several rates displayed choose the most appropriate one for your task). The rate is transferred into the right lower list for later broadcast.

6.) You can now repeat the procedure from 1 -5 and add further rates to the Broadcast list.

7.) You can clear the full list if you want by clicking of touching the "Clear List" Button underneath the Broadcast List. To erase single items, only click or touch on the single item in the Broadcast List and this item will be removed.

8.) Now click or touch "Start Broadcast". The Frontpanel will be shown again and the Broadcast is started immediately with setting the dials for the first broadcast (lowest entry in the list)

9.) You can add a colour the broadcast at any time by touching or clicking one of the colour patches on the right side beside the well.

You can stop the broadcast by clicking on Stop. To erase the Broadcast List, click or touch the "Search for Rates" Button and click or touch on "Clear list". Then "Return" to the Frontpanel.

#### **Programming mode** (Broadcast Compiler)

This mode has the most options to taylormade specific programs to be run on your tablet. However, I only recommend this use, if you only use your tablet for radionics work, because while broadcasting, it should not be turned off (please disable auto-off or powersafe functions) and will likely need to be connected to a powerline. For more professional use, there is a Windows PC program available too.

To create programmed broadcasts please do the following:

1.) Click on "Program Mode" to display the Broadcast Compiler

2.) In the "Enter name here" Input field you can type in a name of a client as you wish. A virtual piece of paper is laid on the well with this name when the broadcasts is started. This enables you to send programmed broadcasts for multiple people.

To enter a name click or touch the input field and used the device build in keyboard to enter the name.

3.) Underneath in the "Rate" Input field you can either click or touch and used the number fields to type a rate in; or you can click on the magnifying glass to look for a rate in the "Search for Rates" Window. The procedure for picking up a rate is identical as described above. Only difference is that the rate is not transferred to the Broadcast list but to the rate input box of the Broadcast Compiler window.

4.) If not done automatically with "Search for Rates" procedure, please set the appropriate Rate Base on the left side.

5.) Select a colour if you want to add one with this broadcast.

6.) By clicking or touching the "Repetitions", "Pause" or "Potency" field you can change this values using the buttons underneath. The selected field is highlighted in yellow.

7.) After all entries have been made, you can add this broadcast to the Broadcast list by clicking or touching the "Add to Broadcast to List" button on the upper right side.

8.) "Clear List" will clear the entire list, while touching individual entries will erase them from the list.

9.) By repeating the procedure from  $2 - 7$  you can fill the Broadcast list.

10.) When everything is in place, click or touch "Start Broadcast". The Frontpanel will appear and the Broadcasts are done according to the individual setting.

Repetitions: "5" and Pause: "3" means that the Broadcast is repeated 5 times with pause of 3 hours in between. Please be aware, that switching off the tablet will interrupt the program run and may erase the program. Therefore a tablet is not the first choice to run a radionics practice with.

If you want to log your broadcasts, you can check the "Log Broadcasts" button. The broadcasts which have been performed are then displayed when you click on "Display Logfile".

#### **Emergency Treatments**

You can reach the a list with "Emergency Treatments" either from the Frontpanel or from the Programming mode window. By touching the correspoinding buttons (red cross field or button), you get to a window, where different indications can be selected. If no name is already given in the program mode field, an input box will ask you, whether you want to give a name for the broadcast. This text will be displayed on the witness plate with the upcoming emergency broadcasts. You can however leave this field empty if you wish.

With selection of a distinct indication a variety of rates will be copied into the list of broadcasts of the Broadcast compiler. You can add further broadcasts if you wish, by using regular programming modes.

After you have finished with selection of broadcasts, you click on Start Broadcast. With this command all broadcasts are started and will be delivered subsequently and repetitions will be performed according to the programmed list.

Please keep in mind, that emergency treatment cannot replace an appropriate radionic treatment schedule, including an analysis and an outlined broadcast plan, which is based on the very individual requirements of you patient.

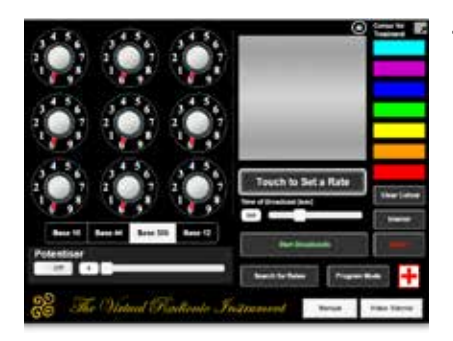

#### **The Virtual Radionic Instrument**

for tablets

- Applet base on HTML5
- Browser based. Use HTML5 capable Browse like Google Chrome or Safari Browser
- available for online and offline use
- download at http://radionics. magix.net/tablet/VRI2/index. html

## The Virtual Radionic Instrument for tablets

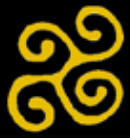

Geoffrey Ardens, 2015 ©